# **BAM 1022 USER 7500 SPECIFICATION**

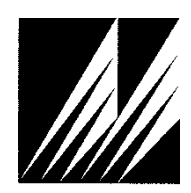

**Met One Instruments, Inc**  1600 Washington Blvd. Grants Pass, Oregon 97526 Telephone 541-471-7111 Facsimile 541-471-7116

# **Table of Contents**

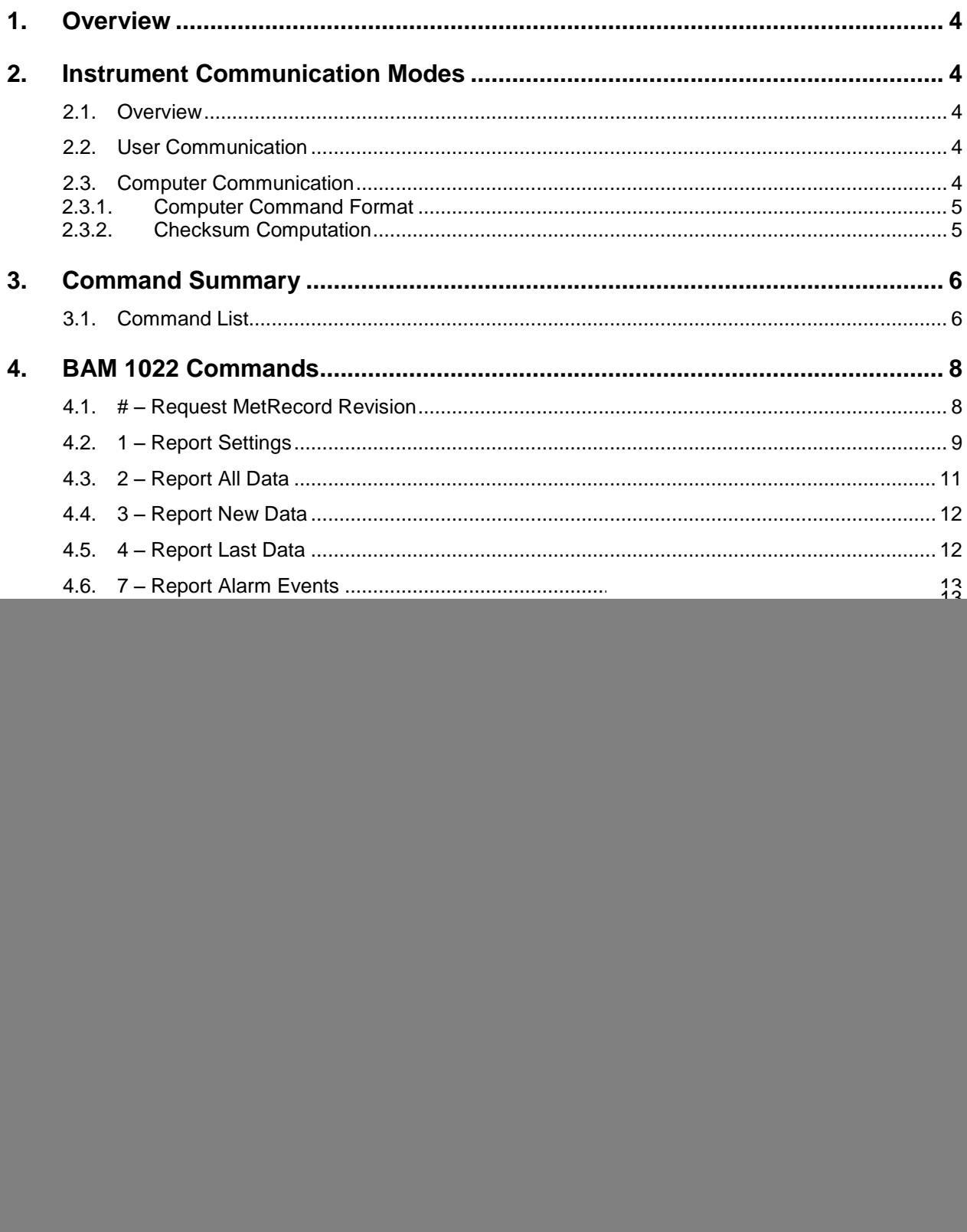

![](_page_2_Picture_313.jpeg)

## **1. Overview**

This document describes the implementation of the 7500 protocol commands used in BAM 1022.

## **2. Instrument Communication Modes**

#### **2.1. Overview**

There are three modes of communication:

- 1. *User communication* This is a user interactive mode using simple letter commands for ease of use.
- 2. *Computer communication* This mode is used for computer-to-device communication. It requires a level of data integrity.
- 3. *Network communication* This mode is used for computer-to-device communication with more than one device on a network.

#### **2.2. User Communication**

In the user communication mode (terminal mode), the user simply presses the Enter key,  $\langle \text{cr}\rangle$ , three times to enter the mode. In this mode simple character commands can be issued with no  $\langle$ Esc $\rangle$  character required.

An asterisk character appears during wake-up, and also after a command has completed. The asterisk indicates that the instrument is ready for a new command. Commands are echoed back from the instrument in this mode. The characters must be echoed as received in the instrument.

A help menu can be viewed by sending H, h, or ?; giving all the commands available to the user. Factory commands are not shown.

Pressing  $\langle Esc \rangle$  or  $Q \langle cr \rangle$  will exit terminal mode.

#### **2.3. Computer Communication**

In the computer communication mode the command format requires a level of data integrity – checksum.

This mode is entered whenever an  $\langle$ Esc $\rangle$  character is sent to the instrument.

Character echo is suppressed in this mode.

#### 2.3.1. **Computer Command Format**

```
The computer command has the following format:
```

```
<Esc>Cmd p1 p2*cs<cr>
```
Computer commands are prefaced with an  $\langle$ Esc $\rangle$  (0x1B) character followed directly by a command, Cmd, which is variable in length depending on the command. After the command characters there can be zero or more parameter fields,  $p1 p2$ . Each parameter field is delimited by one or more Space characters (0x20). The end of the message is signaled by the Checksum Delimiter character  $*$  (0x2A) followed by the checksum,  $cs$ , and finally terminated with a carriage return  $\langle cr \rangle$  (0x0D) character.

A computer command example follows:

<Esc>RV\*1234<cr>

All command responses are terminated with a checksum RV 092, 99999-1, R9.9.9\*1234<cr><lf>

#### 2.3.2. **Checksum Computation**

Checksum is calculated as the 16 bit unsigned integer sum of all of the characters after the  $\langle$ Esc> character up to but not Including the Checksum Delimiter Character  $*$ (0x2A). It is printed out as an ASCII decimal number.

The result is always 5 characters in length with leading zeros.

The checksum may be bypassed in the following manner:  $*/\langle \text{cr}\rangle$ .

# **3. Command Summary**

# **3.1. Command List**

![](_page_5_Picture_187.jpeg)

![](_page_6_Picture_97.jpeg)

# **4. BAM 1022 Commands**

The command and responses shown below are for computer mode unless otherwise noted. User mode responses are more verbose and similar in nature.

#### **4.1. # – Request MetRecord Revision**

![](_page_7_Picture_78.jpeg)

![](_page_7_Picture_79.jpeg)

![](_page_7_Picture_80.jpeg)

# **4.2. 1 – Report Settings**

![](_page_8_Picture_139.jpeg)

![](_page_8_Picture_140.jpeg)

![](_page_9_Picture_40.jpeg)

#### **4.3. 2 – Report All Data**

![](_page_10_Picture_81.jpeg)

Header Response: A report header is present for the CSV format when execute from terminal mode. It is suppressed in computer mode.

Data Report 2014-10-29 16:26:22 Location, 1, I10222

Time, ConcRT(ug/m3), ConcHR(ug/m3), Flow(lpm), AT(C), RH(%), BP(mmHg), FT(C), FRH(%), Status

![](_page_10_Picture_82.jpeg)

# **4.4. 3 – Report New Data**

![](_page_11_Picture_98.jpeg)

![](_page_11_Picture_99.jpeg)

# **4.5. 4 – Report Last Data**

![](_page_11_Picture_100.jpeg)

![](_page_11_Picture_101.jpeg)

# **4.6. 7 – Report Alarm Events**

![](_page_12_Picture_104.jpeg)

![](_page_12_Picture_105.jpeg)

# **4.7. C – Clear Data Log**

![](_page_13_Picture_130.jpeg)

![](_page_13_Picture_131.jpeg)

![](_page_13_Picture_132.jpeg)

#### **4.8. D – Request or Set the Date Only**

![](_page_13_Picture_133.jpeg)

![](_page_13_Picture_134.jpeg)

![](_page_13_Picture_135.jpeg)

![](_page_13_Picture_136.jpeg)

### **4.9. H – Help Menu**

![](_page_14_Picture_189.jpeg)

![](_page_14_Picture_190.jpeg)

## **4.10. Q – Exit User Mode**

![](_page_15_Picture_137.jpeg)

![](_page_15_Picture_138.jpeg)

![](_page_15_Picture_139.jpeg)

# **4.11. T – Request or Set the Time Only**

![](_page_15_Picture_140.jpeg)

![](_page_15_Picture_141.jpeg)

![](_page_15_Picture_142.jpeg)

# **4.12. AR – Request or Set the Analog Output Range**

![](_page_16_Picture_119.jpeg)

![](_page_16_Picture_120.jpeg)

![](_page_16_Picture_121.jpeg)

## **4.13. CA – Clear Alarm Log**

![](_page_17_Picture_143.jpeg)

![](_page_17_Picture_144.jpeg)

![](_page_17_Picture_145.jpeg)

#### **4.14. CO – Request or Set the Concentration Offset**

![](_page_17_Picture_146.jpeg)

![](_page_17_Picture_147.jpeg)

### Example

```
CO<cr>
CO 1—0 ug/m3<cr><lf>
```
CO 4<cr> CO 4-5 ug/m3<cr><lf>

# **4.16. CR – Request or Set the Concentration Range**

![](_page_18_Picture_84.jpeg)

![](_page_18_Picture_85.jpeg)

![](_page_18_Picture_86.jpeg)

# **4.17. CU – Request or Set the Count Units**

![](_page_19_Picture_80.jpeg)

![](_page_19_Picture_81.jpeg)

![](_page_19_Picture_82.jpeg)

#### **4.18. Field Descriptors**

Retrieval commands are used to query the instrument for Descriptor Information Table. These commands can be accessed by any serial device such as a data logger or software.

Information can be retrieved in either in single line responses or in bulk. Single line responses are needed for devices with limited serial input buffer sizes.

#### 4.18.1. **DS 0 – Query Abbreviated Descriptor Information**

![](_page_20_Picture_90.jpeg)

![](_page_20_Picture_91.jpeg)

![](_page_20_Picture_92.jpeg)

# 4.18.2. **DS c – Specific Descriptor Information**

![](_page_21_Picture_124.jpeg)

![](_page_21_Picture_125.jpeg)

![](_page_21_Picture_126.jpeg)

![](_page_21_Picture_127.jpeg)

# 4.18.3. **DS – Request All Descriptor Information**

![](_page_22_Picture_127.jpeg)

![](_page_22_Picture_128.jpeg)

# 4.18.4. **DSCRC – Descriptor table CRC**

![](_page_22_Picture_129.jpeg)

![](_page_22_Picture_130.jpeg)

![](_page_22_Picture_131.jpeg)

# **4.19. DT – Request or Set the Date and Time**

![](_page_23_Picture_122.jpeg)

#### Response

DT yyyy-MM-dd HH:mm:ss

![](_page_23_Picture_123.jpeg)

![](_page_23_Picture_124.jpeg)

# **4.21. HS – Request or Set the Ethernet Flow Control**

![](_page_24_Picture_132.jpeg)

![](_page_24_Picture_133.jpeg)

![](_page_24_Picture_134.jpeg)

# **4.22. ID – Request or Set the Location ID**

![](_page_24_Picture_135.jpeg)

![](_page_24_Picture_136.jpeg)

![](_page_24_Picture_137.jpeg)

## **4.23. NW – Set Network Mode**

![](_page_25_Picture_90.jpeg)

![](_page_25_Picture_91.jpeg)

![](_page_25_Picture_92.jpeg)

# **4.24. OI – Request or Set the Output Interval**

![](_page_26_Picture_135.jpeg)

![](_page_26_Picture_136.jpeg)

![](_page_26_Picture_137.jpeg)

# **4.25. OP – Request or Set the Operation State**

![](_page_26_Picture_138.jpeg)

![](_page_26_Picture_139.jpeg)

![](_page_26_Picture_140.jpeg)

# **4.26. PR – Print Report**

![](_page_27_Picture_115.jpeg)

![](_page_27_Picture_116.jpeg)

#### **4.27. PW – Unlock Factory Commands**

![](_page_27_Picture_117.jpeg)

![](_page_27_Picture_118.jpeg)

![](_page_27_Picture_119.jpeg)

#### **4.28. QH – Report Data Record Header**

![](_page_28_Picture_103.jpeg)

#### Response

Time, ConcRT(ug/m3), ConcHR(ug/m3), Flow(lpm), AT(C), RH(%), BP(mmHg), FT(C),FRH(%),Status

![](_page_28_Picture_104.jpeg)

#### **4.29. RQ – Request Last Record**

![](_page_28_Picture_105.jpeg)

![](_page_28_Picture_106.jpeg)

#### Example:

RQ<cr> 2014-10-30 09:41:14,+099999,+099999,+00.0,+024.0,046,000,+023.7,043,00004,\* 03638

## **4.30. RV – Report Model, Firmware, Revision**

![](_page_29_Picture_77.jpeg)

![](_page_29_Picture_78.jpeg)

# Example RV<cr> BAM 1022, 81650, RO.6.0.2a<cr><lf> CPLD, 81699, R0.1.0<cr><lf>

# 4.30.1. **RV 0 – Request the number of processor/devices supported**

![](_page_30_Picture_121.jpeg)

![](_page_30_Picture_122.jpeg)

![](_page_30_Picture_123.jpeg)

## 4.30.2. **RV n – Request individual processor/device information**

![](_page_30_Picture_124.jpeg)

![](_page_30_Picture_125.jpeg)

![](_page_30_Picture_126.jpeg)

# **4.31. SB – Request or Set the Serial Baud Rate**

![](_page_31_Picture_139.jpeg)

![](_page_31_Picture_140.jpeg)

![](_page_31_Picture_141.jpeg)

#### **4.32. SS – Request or Set the Serial Number**

![](_page_31_Picture_142.jpeg)

![](_page_31_Picture_143.jpeg)

![](_page_31_Picture_144.jpeg)

# **4.33. ST – Request or Set the Sample Time**

![](_page_32_Picture_91.jpeg)

![](_page_32_Picture_92.jpeg)

![](_page_32_Picture_93.jpeg)

# **4.34. TS – Request or Set the Timestamp Mode**

![](_page_33_Picture_143.jpeg)

![](_page_33_Picture_144.jpeg)

![](_page_33_Picture_145.jpeg)

# **4.35. UD – Request or Set the Previous Days to Copy to USB Drive**

![](_page_33_Picture_146.jpeg)

![](_page_33_Picture_147.jpeg)

![](_page_33_Picture_148.jpeg)

# **4.36. UF – Request or Set the File to Copy to the USB Drive**

![](_page_34_Picture_72.jpeg)

![](_page_34_Picture_73.jpeg)

![](_page_34_Picture_74.jpeg)

# **4.37. UN c – Request Specific Channel Available Field Units**

![](_page_35_Picture_84.jpeg)

![](_page_35_Picture_85.jpeg)

![](_page_35_Picture_86.jpeg)

# **4.38. UN c u – Set Specific Channel Field Units**

![](_page_36_Picture_100.jpeg)

![](_page_36_Picture_101.jpeg)

![](_page_36_Picture_102.jpeg)

#### **4.39. GTC – Start the Touch Screen Calibration**

![](_page_37_Picture_135.jpeg)

#### Response

Begin touch calibrate...

#### Example

```
GTC<cr>
Begin touch calibrate...<cr><lf>
```
#### **4.40. SPW – Request or Set the User Password**

![](_page_37_Picture_136.jpeg)

![](_page_37_Picture_137.jpeg)

#### Example

```
SPW<cr>
SPW --- <\n<sub>cr</sub>><1f>PW 1234<cr>
PW Unlocked<cr><lf>
SPW<cr>
SPW 1234<cr><lf>
SPW 1122<cr>
SPW 1122<cr><lf>
```
# **4.41. XRD – Request the X-Modem Record Descriptors**

![](_page_38_Picture_82.jpeg)

![](_page_38_Picture_83.jpeg)

![](_page_38_Picture_84.jpeg)

#### **4.42. XRF – X-modem Read File**

![](_page_39_Picture_110.jpeg)

![](_page_39_Picture_111.jpeg)

![](_page_39_Picture_112.jpeg)

#### **4.43. BKGD – Request or Set the Background Offset**

![](_page_39_Picture_113.jpeg)

![](_page_39_Picture_114.jpeg)

![](_page_39_Picture_115.jpeg)

## **4.44. FTSP – Request or Set the Filter Temperature Set Point**

![](_page_40_Picture_132.jpeg)

![](_page_40_Picture_133.jpeg)

![](_page_40_Picture_134.jpeg)

## **4.45. SPAN – Request or Set the Span Calibration Verification**

![](_page_40_Picture_135.jpeg)

![](_page_40_Picture_136.jpeg)

![](_page_40_Picture_137.jpeg)

# **4.46. RTPER – Request or Set the Real-time Average Period**

![](_page_41_Picture_150.jpeg)

![](_page_41_Picture_151.jpeg)

![](_page_41_Picture_152.jpeg)

## **4.47. TPRES – Request or Set the Tape Advanced Pressure**

![](_page_41_Picture_153.jpeg)

![](_page_41_Picture_154.jpeg)

![](_page_41_Picture_155.jpeg)

# **4.48. XRDCRC – Request the File Descriptor CRC**

![](_page_42_Picture_59.jpeg)

![](_page_42_Picture_60.jpeg)

![](_page_42_Picture_61.jpeg)

# **5. Modbus Map**

# **1.1. 3x Modbus Map**

![](_page_43_Picture_207.jpeg)

# **Instantaneous real time readings**

![](_page_44_Picture_196.jpeg)

# **Last data record readings**

![](_page_45_Picture_141.jpeg)

# **1.2. 4x Modbus Map**

![](_page_46_Picture_144.jpeg)